#### SGN-84006 Introduction to Scientific Computing with Matlab

#### Lecture 4: Data Visualization

Alessandro Foi Department of Signal Processing alessandro.foi@tut.fi

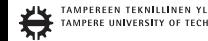

## **Outline**

- Basics: figure, axes, handles, properties;
- Plotting univariate and multivariate data;
- Shading, Lighting, Alpha-blending, Transparency;

**KORKARYKERKE POLO** 

• Continuous drawing, Animations.

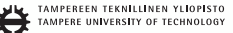

• Any figure as well as any of the figure's contents are univocally identified by numerical handles:

```
figure_handle=figure;
axis handle=subplot(2.1.2);
plot\_handle=plot(randn(1e5,1), randn(1e5,1), '.');
```
• Handles allow to inspect and modify any property of figures, axes, and various graphical entities.

**KOD KAR KED KED E LOQO** 

• Handles of the current figure and axis are given by the commands:

```
>> gcf
ans =1
\gg aca
ane =1.731507568359375e+002
```
**KORK STRAIN A STRAIN A STRAIN** 

• The figure handle typically coincides with the figure number shown in the title of the figure window.

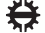

• Available properties and their current values are accessed using the *get* command:

```
>> get(axis handle)ActivePositionProperty = position
ALim = [0, 1]AI.inMode = autoAmbientLightColor = [1 1 1]
Box = onCameraPosition = [ -2.5 0 17.3205]
CameraPositionMode = auto
CameraTarget = [-2.5 \ 0 \ 0]CameraTargetMode = auto
CameraUpVector = [0 1 0]
CameraUpVectorMode = auto
CameraViewAngle = [6.60861]
CameraViewAngleMode = auto
CLim = [0 1]CLimMode = auto
\text{Color} = \begin{bmatrix} 1 & 1 & 1 \end{bmatrix} ...
```
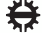

• Available properties and their current values are accessed using the *get* command:

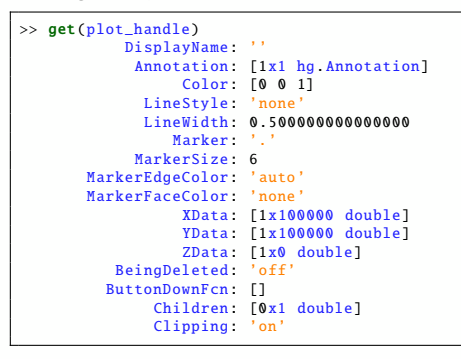

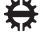

• Values of properties can be modified using the *set* command.

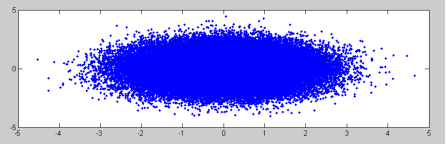

>> set(plot\_handle ,'MarkerEdgeColor',[1 0 0],'MarkerSize',2)

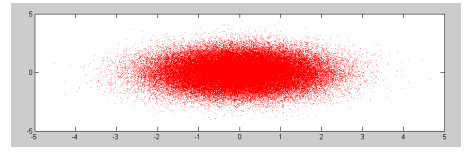

LINEN YLIOPISTO TECHNOLOGY

> $4$  ロ )  $4$   $\overline{B}$  )  $4$   $\overline{B}$  )  $4$   $\overline{B}$  )  $4$  $2Q$

## Plotting data

Matlab boasts a plethora of functions for plotting data: *plot*, *plot3*, *mesh*, *surf*, *surfl*, *scatter*, *scatter3*, *stem*, *bar*, *bar3*, *imagesc*, *patch*, etc.

They can be roughly divided in two classes:

- plots of univariate data (e.g., 1-D plots in 2-D, or plots of curves in 2-D or 3-D)
	- each data sample is "linked" with previous and next sample; data typically represented as a vector.
- plots of bivariate data (e.g., meshes, surfaces).
	- each data sample is "linked" with its "neighbours"; data is typically represented as a matrix.

Axes are always 3-D, even when everything is 2-D.

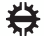

#### Plotting data

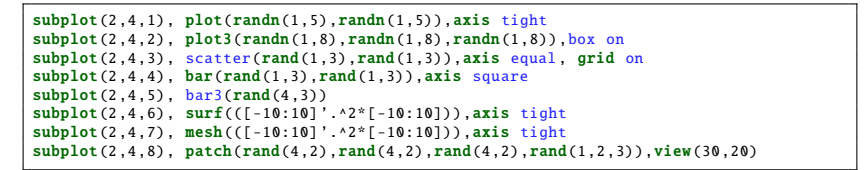

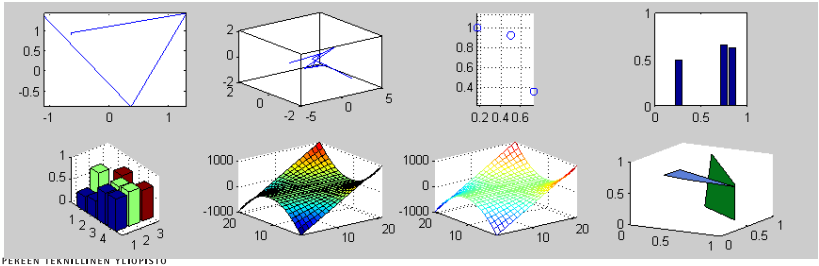

#### *plot3*: curve in 3-D

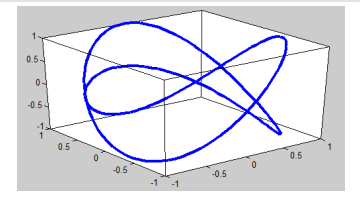

```
>> help plot3
 PLOT3 Plot lines and points in 3-D space.
    PLOT3(x,y,z), where x, y and z are three vectors of the same length,
    plots a line in 3-space through the points whose coordinates are the
    elements of x, y and z.
    PLOT3(X, Y, Z), where X, Y and Z are three matrices of the same size,
    plots several lines obtained from the columns of X, Y and Z.
>> plot_handle=plot3(sin(linspace(0 ,4*pi ,200)),cos(linspace(0 ,4*pi ,200)),cos(linspace
     (0.6 * pi.200))>> set(plot_handle ,'LineWidth',3), box on, camproj('persp'),
```
TAMPEREEN TEKNILLINEN YLIOPISTO PERE UNIVERSITY OF TECHNOLOGY

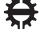

#### Using *plot3* for scatterplots in 3-D

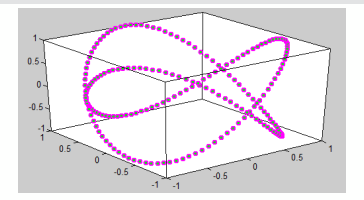

>> set(plot\_handle 'LineStyle','none','Marker','o','MarkerFaceColor', [0 1 0],' MarkerEdgeColor',[1 0 1],'MarkerSize',5,'LineWidth' ,1.5)

TAMPEREEN TEKNILLINEN YLIOPISTO UNIVERSITY OF TECHNOLOGY

**KORK STRAIN A STRAIN A STRAIN** 

.

## *surf*: default

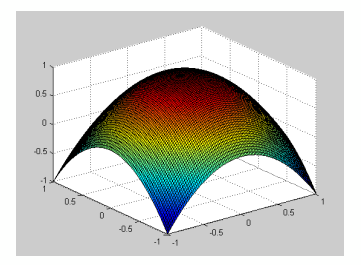

[X, Y]=meshgrid(linspace(-1,1,100),linspace(-1,1,100)); % create X and Y coordinates  $Z = 1 - X.^2 - Y.^2;$  % parabolic surface<br>surf\_handle=s**urf**(X,Y,Z); % draw surface

TAMPEREEN TEKNILLINEN YLIOPISTO AMPERE UNIVERSITY OF TECHNOLOGY

K ロ X K @ X K 할 X X 할 X : 할 X Y Q Q @

#### Enable perspective rendering

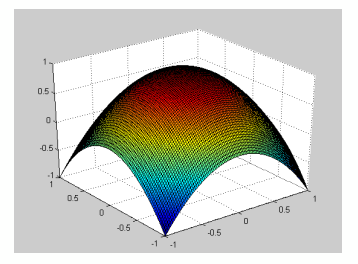

**KORK STRAIN A STRAIN A STRAIN** 

>> camproj('persp') % switch from orthographic to perspective projection

EN TEKNILLINEN YLIOPISTO UNIVERSITY OF TECHNOLOGY

## *surf*: improve rendering

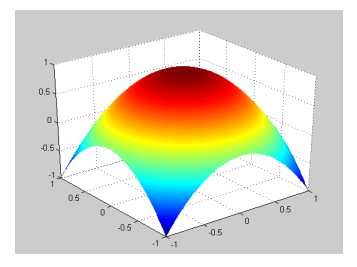

>> shading interp % changes color shading >> lighting phong % better rendering quality

EN TEKNILLINEN YLIOPISTO UNIVERSITY OF TECHNOLOGY

K ロ X K @ X K 할 X X 할 X : 할 X Y Q Q @

## Prepare figure for print output

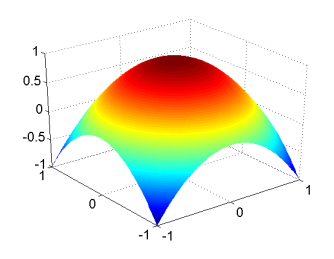

>> set(gca,'FontSize',16) % prepare for print output (larger fonts)<br>>> set(gcf,'Color',[1 1 1]) % prepare for print output (white backgro % prepare for print output (white background)

**KORK STRAIN A STRAIN A STRAIN** 

TAMPEREEN TEKNILLINEN YLIOPISTO UNIVERSITY OF TECHNOLOGY

## Surfaces from irregularly sampled data

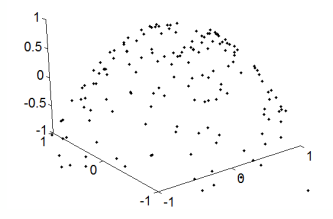

```
X = \text{randn}(2e2, 1); Y = \text{randn}(2e2, 1); % random sampling points<br>Z = 1 - X \cdot 2 - Y \cdot 2; % parabolic surface samp
                                         % parabolic surface sampled at (X,Y)plot handle=plot3(X, Y, Z); % draw scatterplot
set(plot_handle ,'Marker','.','LineStyle','none','Color',[0 0 0])
set(gca,'xlim',[-1 1],'ylim',[-1 1],'zlim',[-1 1]) % set limits of axes<br>camproj('persp') % switch from orthographic to perspective pro
                                % switch from orthographic to perspective projection
set(gca,'FontSize',16) % prepare for print output (larger fonts)
set(gcf,'Color',[1 1 1]) % prepare for print output (white background)
```
#### *TriScatteredInterp*: interpolation the easy way

```
>> help TriScatteredInterp
  TriScatteredInterp Scattered data interpolant
     TriScatteredInterp is used to perform interpolation on a scattered
     dataset that resides in 2D/3D space. A scattered data set defined by
     locations X and corresponding values V can be interpolated using a
     Delaunay triangulation of X. This produces a surface of the form V = F(X).
     The surface can be evaluated at any query location 0X, using 0V = F(0X).
     where OX lies within the convex hull of X. The interpolant F always
     goes through the data points specified by the sample.
     F = TriScatteredIntern(X, V) Creates an interpolant that fits a surface
     of the form V = F(X) to the scattered data in (X, V). X is a matrix
     of size mpts -by-ndim , where mpts is the number of points and ndim is
     the dimension of the space where the points reside ndim \ge 2. V is a
     column vector that defines the values at X, where the length of V
     equals mpts.
     F = TriScatteredInter(X, Y, V) and F = TriScatteredInter(0, Y, Z, V)allow the data point locations to be specified in alternative column
     vector format when working in 2D and 3D.
```
EN TEKNILLINEN YLIOPISTO

## Surfaces from irregularly sampled data

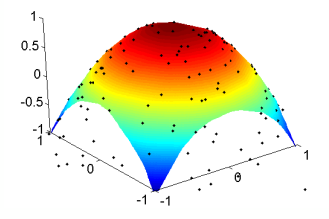

```
F=TriscatteredInterp(X(:),Y(:),Z(:)); % create interpolant function
[Xgrid, Ygrid]=meshgrid(linspace(-1,1,100),linspace(-1,1,100)); % create grids of X
and Y coordinates<br>hold on X holds
               % holds the current plot
surf_handle=surf(Xgrid ,Ygrid ,F(Xgrid ,Ygrid)); % draw surface
shading interp % changes color shading quality
```
UNIVERSITY OF TECHNOLOGY

イロト イ押 トイヨ トイヨ トー  $\equiv$  $\Omega$ 

#### Draw coarse mesh over finely sampled surface

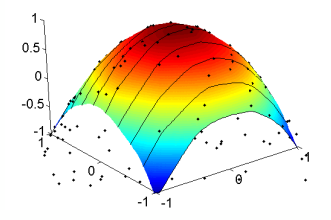

```
hold on
for y=linspace(-1,1,10)x =linspace(-1, 1, 100);
    plot_handle=plot3(x,y(ones(1 ,100)),F(x,y(ones(1 ,100))));
    set(plot_handle 'color', [0 0 0])
end
```
N TEKNILLINEN YLIOPISTO **INERSITY OF TECHNOLOGY** 

**KOD KAR KED KED E LOQO** 

#### Draw coarse mesh over finely sampled surface

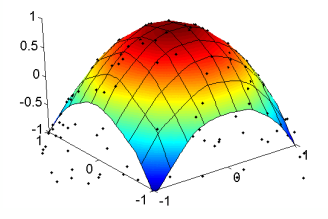

```
for x=linspace(-1,1,10)y =linspace(-1, 1, 100);
    plot_handle=plot3(x(ones(1 ,100)),y,F(x(ones(1 ,100)),y));
    set(plot_handle 'color', [0 0 0])
end
```
N TEKNILLINEN YLIOPISTO **IVERSITY OF TECHNOLOGY** 

**KOD KAR KED KED E LOQO** 

#### *surf*: uniform surfaces are ambiguous

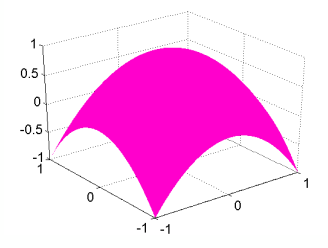

```
[X, Y] =meshgrid(linspace(-1,1,100),linspace(-1,1,100)); % create X and Y coordinates
Z = 1 - X.^{2} - Y.^{2}; % parabolic surface
surf_handle=surf(X, Y, Z); % draw surface
set(surf_handle ,'FaceColor',[1 0.0 0.8] ,'EdgeColor','none') % set single color and
     no mesh
set(gca,'FontSize',16,'Color',[1 1 1])
set(gcf,'Color',[1 1 1])
camproj('persp') % switch from orthographic to perspective projection
```
#### *surf*: disambiguation by coarse mesh

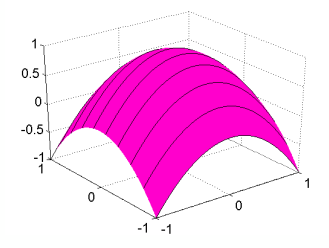

```
F=TriscatteredInterp(X(:),Y(:),Z(:)); % create interpolant function
% draw coarse mesh
hold on
x =linspace(-1, 1, 100);
for y=linspace(-1,1,10)plot\_handle=plot3(x,y(ones(1,100)),F(x,y(ones(1,100))));
    set(plot_handle 'color', [0 0 0])
end
```
EN TEKNILLINEN YLIOPISTO UNIVERSITY OF TECHNOLOGY

#### *surf*: disambiguation by coarse mesh

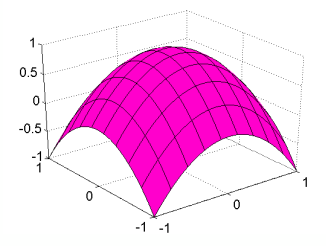

```
% and now along the other direction:
y = 1inspace(-1,1,100);
for x = \text{linspace}(-1, 1, 10)plot_handle = plot3( x(ones(1,100)) , y , F(x(ones(1,100)), y) );
    set(plot_handle 'color', [0 0 0])
end
```
EN TEKNILLINEN YLIOPISTO UNIVERSITY OF TECHNOLOGY

## *surf*: disambiguation by lighting

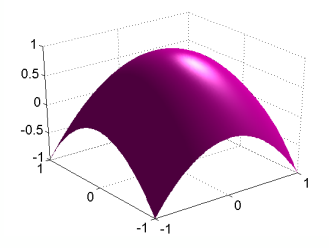

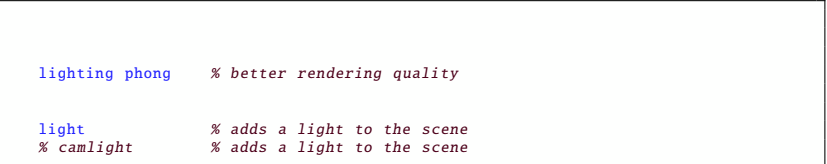

**TEKNILLINEN YLIOPISTO** OF TECHNOLOGY

#### *surf*: disambiguation by transparency

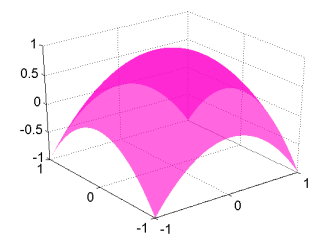

**KORKARYKERKE POLO** 

set(surf\_handle ,'FaceAlpha' ,0.6) % alpha blending

% small alpha makes surfaces and patches very transparent % alpha = 1 makes them fully opaque

EN TEKNILLINEN YLIOPISTO UNIVERSITY OF TECHNOLOGY

## Alpha blending is only for patches or surfaces

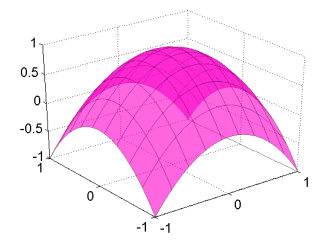

```
% HOW TO DRAW ALPHA -BLENDING PLOTS??
% draw coarse mesh using surf instead of plot to exploit alpha -blending
x = 1inspace(-1.1.100):
for y=linspace(-1,1,10)my\_handle = surf([x; x], y(ones(2, 100)), F([x; x], y(ones(2, 100))));set(my_handle ,'EdgeColor',[0 0 0],'FaceColor','none','EdgeAlpha' ,0.3)
end
                                            ... and similar for the other direction
```
**KOD KAR KED KED E LOQO** 

## Seeing through a transparent *patch*

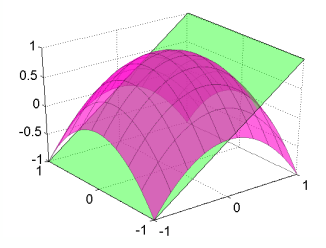

```
y=linspace( -1 ,1 ,100);
for x = 1inspace(-1, 1, 10)my\_handle = surf(x(ones(2,100)), [y; y], F(x(ones(2,100)), [y; y]));
     set(my_handle ,'EdgeColor',[0 0 0],'FaceColor','none','EdgeAlpha' ,0.3)
end
patch_handle=patch([-1 \t -1 \t -1 \t 1 \t -1],[-1 \t 1 \t -1 \t -1],[-1 \t -1 \t 1 \t 1 \t -1],[0 \t 1 \t 0]);
set(patch_handle ,'faceAlpha' ,0.4)
```
EN TEKNILLINEN YLIOPISTO UNIVERSITY OF TECHNOLOGY

#### Opaque objects are easier to understand

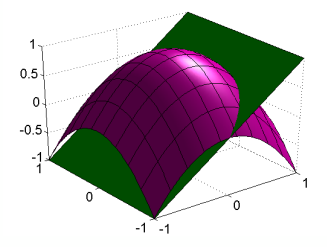

```
[X, Y] =meshgrid(linspace(-1,1,100),linspace(-1,1,100)); % create X and Y coordinates
Z = 1 - X^2 - Y^2: % parabolic surface
surf_handle=surf(X, Y, Z); % draw surface
set(surf_handle ,'FaceColor',[1 0.0 0.8] ,'EdgeColor','none')
set(gca,'FontSize',16,'Color',[1 1 1]) , set(gcf,'Color',[1 1 1])
camproj('persp') % switch from orthographic to perspective projection
lighting phong % better rendering quality<br>light % adds a light to the scene
                   % adds a light to the scene
```
# Using alpha-blending to battle crowding and to highlight trends in data: Noise

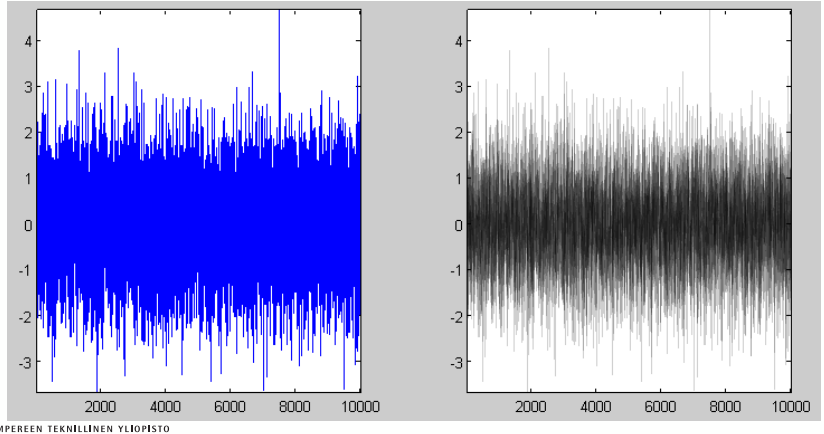

 $\Omega$  $\mathcal{A} = \mathcal{A} + \mathcal{A}$ 

# Using alpha-blending to battle crowding and to highlight trends in data: Noise

```
% Noise
close all
y = randn(1,1e4); % random noise
figure
subplot(1.2.1)plot(y) % plot noise
axis tight % set margins of axis
subplot(1,2,2)surf_handle=surf([1:size(y,2):1:size(y,2)],[y:y],zeros(2,size(y,2))); % plot curve
     as surface
set(surf handle 'EdgeAlpha' , 0.05) % enable alpha blending
view([0 90]) % set view to x-y plane
axis tight<br>grid off
                  % disable grid
box on % enable box (frame around axis)
```
TAMPEREEN TEKNILLINEN YLIOPISTO PERE UNIVERSITY OF TECHNOLOGY

# Using alpha-blending to battle crowding and to highlight trends in data: Brownian motion

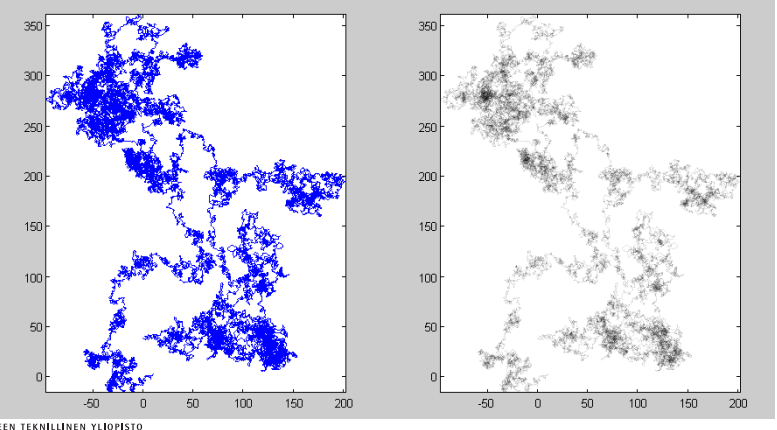

イロト イ伊ト イヨト イヨト  $\Omega$ 

# Using alpha-blending to battle crowding and to highlight trends in data: Brownian motion

```
% Brownian motion
close all
delta x=randn(1,5e4); % random shifts in x
delta_y=randn(1,5e4); % random shifts in y
x = cumsum(delta_x); % path in x
v = cumsum(delta v): % path in y
figure
\text{subplot}(1, 2, 1)<br>\text{plot}(x, y)plot(x,y) % plot path
axis equal tight % set margin and scale of axis
subplot(1,2,2)surf_handle=surf([x;x],[y;y],zeros(2,size(x,2))); % plot path curve as surface<br>set(surf handle.'EdgeAlpha'.0.05) % enable alpha blending
set(surf handle 'EdgeAlpha' ,0.05)
view([0 90]) % set view to x-y plane
axis equal tight % set margin and scale of axis<br>
arid off % disable arid
                        % disable grid
box on % enable box (frame around axis)
```
REEN TEKNILLINEN YLIOPISTO E UNIVERSITY OF TECHNOLOGY

## Continuous drawings and Animations

#### Continuous drawing is usually managed through a timed loop:

```
plotEveryNseconds =0.1; % how often to draw?
timeOld=now;
while 1
   % HERE GO THE INSTRUCTIONS OF MAIN ALGORITHM
   if (now-timeOld) *(60*60*24) >plotEveryNseconds % begin of plotting subroutine
       % HERE GO THE INSTRUCTIONS FOR PLOTTING FIGURE
       drawnow %% issue drawnow to force drawing
       pause(0.0001); %% issue a pause to allow drawing
       timeOld=now; %% reset timer
   end \alpha end of plotting subroutine
end
```
## Continuous drawing example: Gravitation

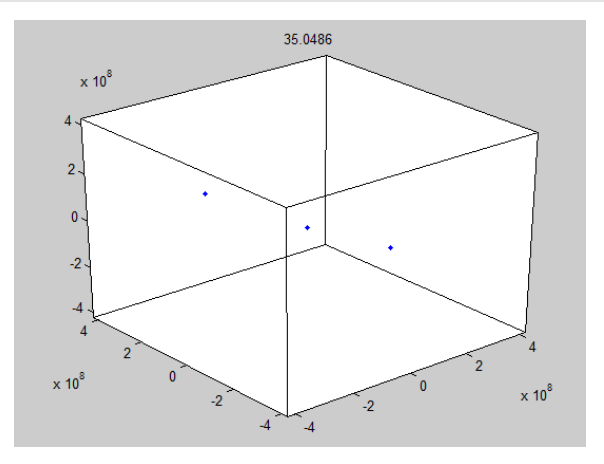

LLINEN YLIOPISTO OF TECHNOLOGY

K ロ ▶ K @ ▶ K 할 > K 할 > 1 할 > 1 이익어